## You must login.

If you don't see "Howdy! **your user name"** like in the 2nd image below than you are not logged in. If you see this message when trying to renew/join " **That email address is already in use. Please log in, or use a different email address.**" you are not logged in.

## Open <a href="https://www.helpingprofessionalsconnect.com/">https://www.helpingprofessionalsconnect.com/</a>

Go to the bottom of the page

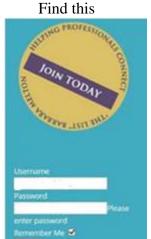

Enter your user name and password. Make sure Remember Me  $\square$  is checked if you don't want to have to enter the login info each time you visit the site. Click Login.

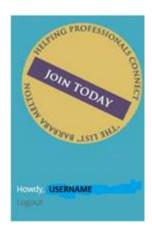

It should change to the image above with **Howdy! your user name** 

## On Home page

Get Connected... Stay Connected

## Gold shield

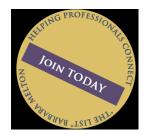

Click Join Today!

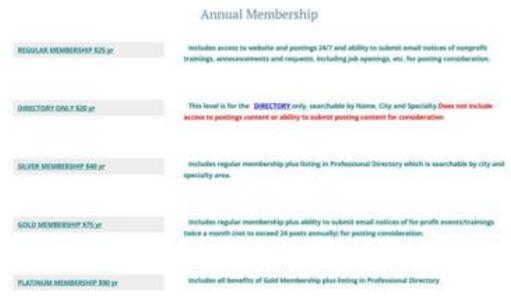

On the Membership page under Annual Membership select desired level. Your information should be filled in.